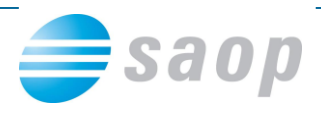

## **Obvestilo ob namestitvi verzije iCentra 6.30**

Po namestitvi verzije 6.30 se bo ob vstopu v Saop iCenter avtomatsko pognala namestitev »Instalacija podatkovnih gonilnikov«.

Potrebno je namestiti komponento, ki jo namestitev ponuja.

1. V prvem oknu kliknete Naprej.

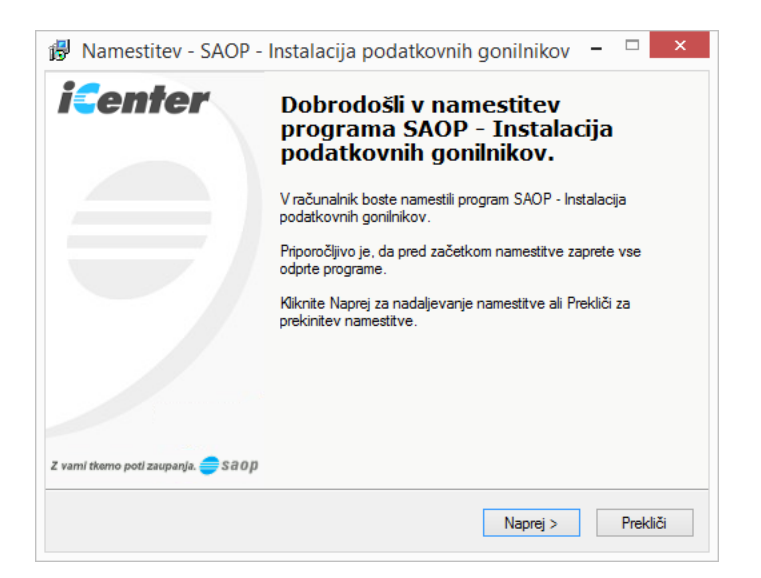

2. V naslednjem oknu kliknete Naprej, polje Lokalni odjemalec pustite prazno.

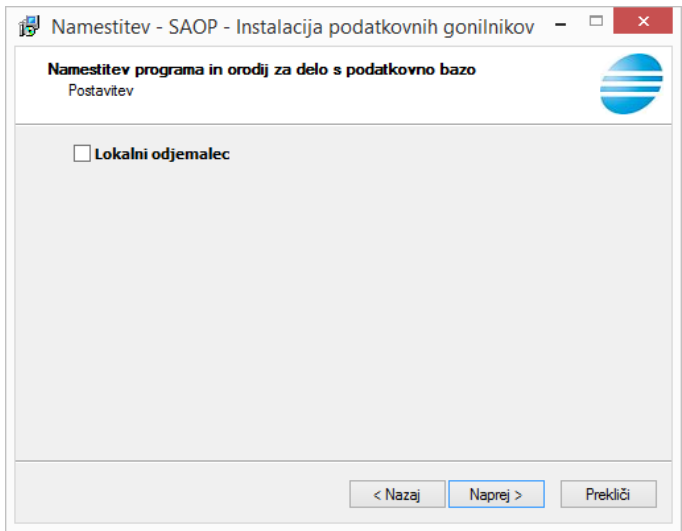

3. V tretjem oknu bo po vsej verjetnosti označeno polje »Chilkat Active X Components«. Mogoče bo označeno še katero drugo polje. Vsa polja pustite tako kot ponudi in kliknete Naprej.

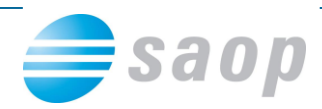

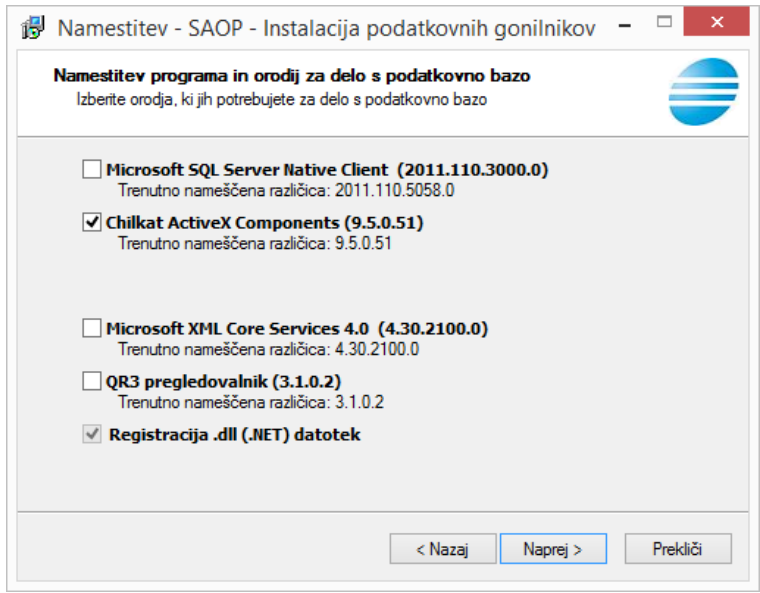

4. V četrtem oknu kliknete Namesti.

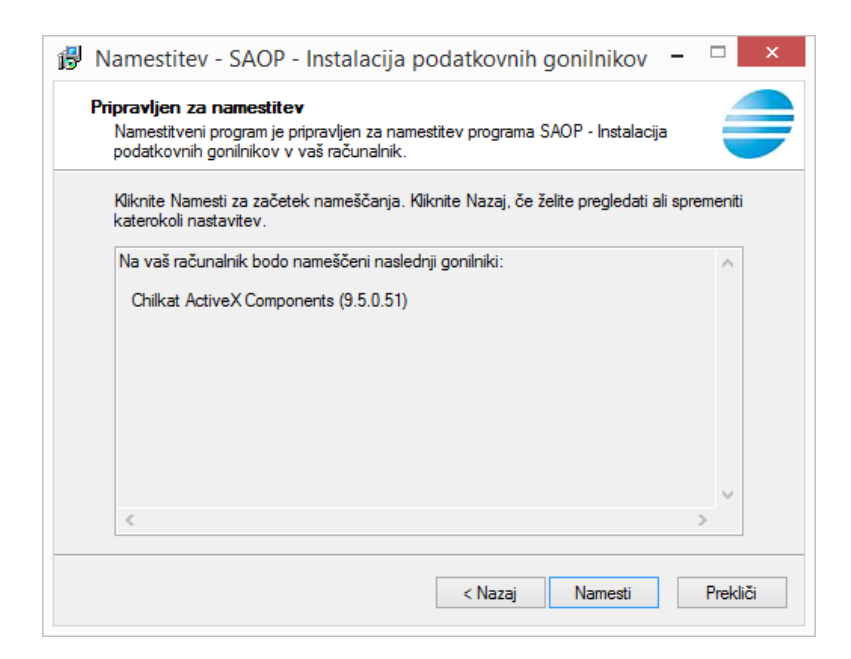

5. V zadnjem oknu kliknete Končaj.

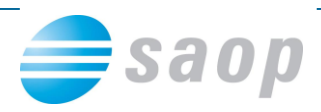

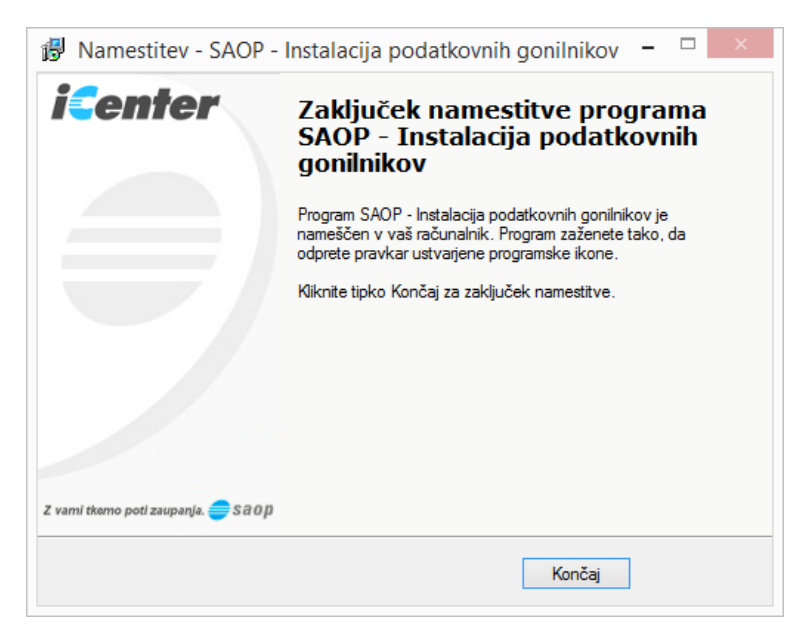

Namestitev nove komponente je uspešno opravljena, tako da lahko nadaljujete z delom v iCentru.